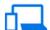

## Continuum for Phones cheat sheet

## General

| Win     | Open or close Start            |
|---------|--------------------------------|
| Win + A | Open Action center             |
| Win + C | Open Cortana in listening mode |

Note: Cortana is only available in certain countries/regions, and some Cortana features might not be available everywhere. If Cortana isn't available or is turned off, you can still use search.

| or to tarriou on, you can our dear or. |                                           |
|----------------------------------------|-------------------------------------------|
| Win + E                                | Open File Explorer                        |
| Win + I                                | Open Settings                             |
| Win + K                                | Open the Connect quick action             |
| Win + L                                | Lock your device or switch accounts       |
| Win + O                                | Lock device orientation                   |
| Win + P                                | Open display settings                     |
| Win + S                                | Open search                               |
| Win + U                                | Open Ease of Access Center                |
| Win + Tab                              | Open Task view                            |
| Win + Backspace                        | Go back                                   |
| Win + Space                            | Switch input language and keyboard layout |
| Win + Print<br>Screen                  | Take a screenshot                         |
| Alt + Tab                              | Switch between open apps                  |

Last modification: 11/11/2019 8:10:17 PM

More information: defkey.com/continuum-for-

phones-shortcuts

Customize this PDF...